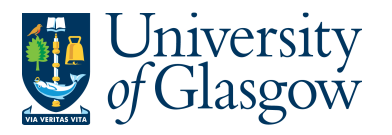

# **SOP5: Sales Order/Sales Credit Approval Process**

The purpose of this section is to introduce the user how to approve or reject a Sales Order/Sales Credit on Agresso Web. If the Requisition is approved it will proceed to next step of the Approval workflow until it then becomes a Sales Invoice/Sales Credit Note.

If the Requisition is Rejected it will be sent back to originating person who raised the Sales Order/Sales Credit.

#### **Sales Order Workflow**

A Sales Order requisition will be routed to a designated Approver. It will then have to be approved before converting into a Sales Invoice.

Once the Sales Order has become a Sales Invoice it will be printed off by the Sales Ledger Section and sent to the Customer. A copy can be printed if required for admin purposes.

#### **Sales Credit Worfklow**

Sales Credits require approval as detailed below depending on the amount of the credit. The higher the Sales Credit amount the more levels of authority have to approve the Workflow Task.

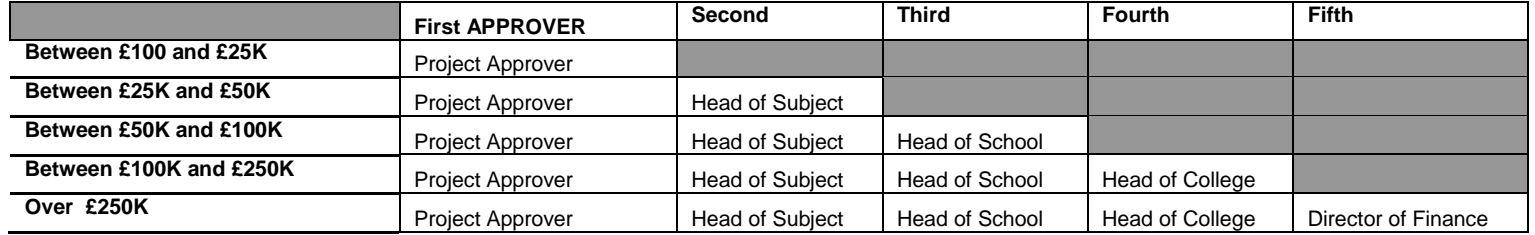

Once the Sales Credit has become a Sales Credit Note it will be printed off by the Sales Ledger Section and sent to the Customer. A copy can be printed of required for admin purposes.

### **SOP5.1: Approving or Rejecting Sales Orders/Sales Credits**

This allows the user to Approve and Reject individual lines with further details shown on screen

**2.** To access the Approval or Reject screen:

Clicking on the task icon opens the task list preview where you can directly select a task.

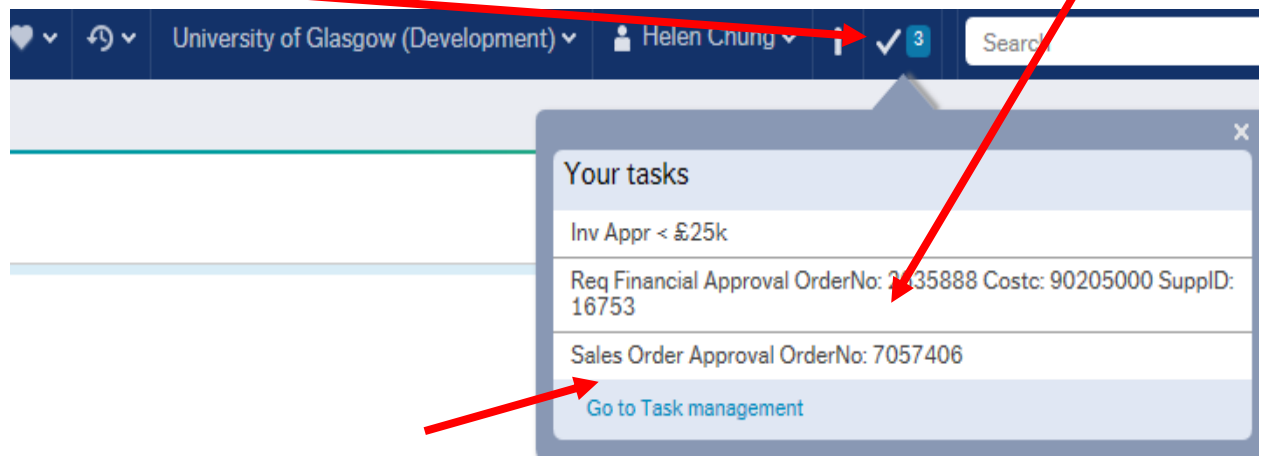

Or choose to go to Go to Task management where all you will be able to view all yours sorted according to, type of task and importance, due date.

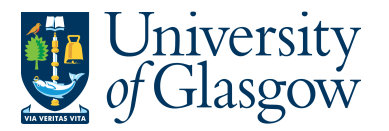

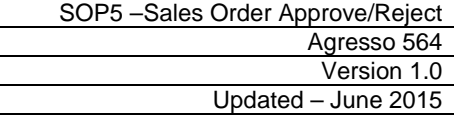

### The following screen will appear:

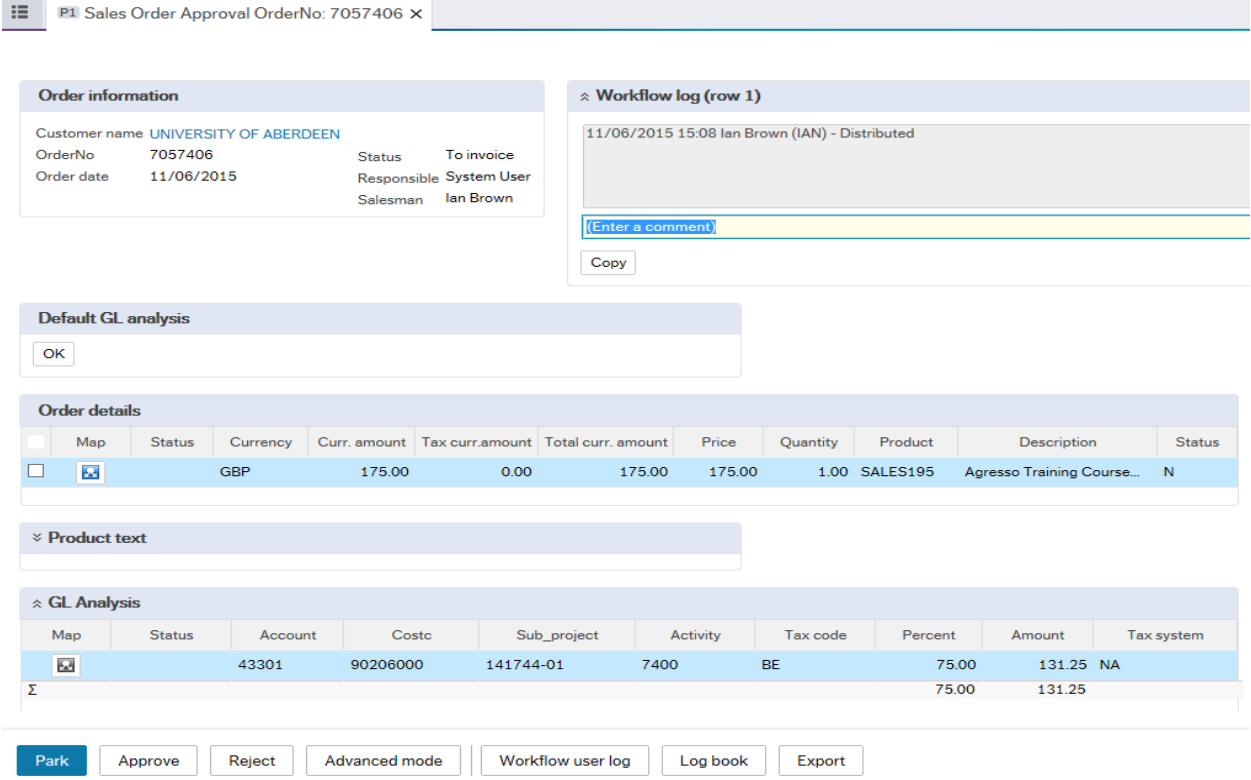

**3.** Order Information will show the Sales Order Number, Customer Name, Status, Order Date, Responsible, Salesman (person who raised the Sales Order)

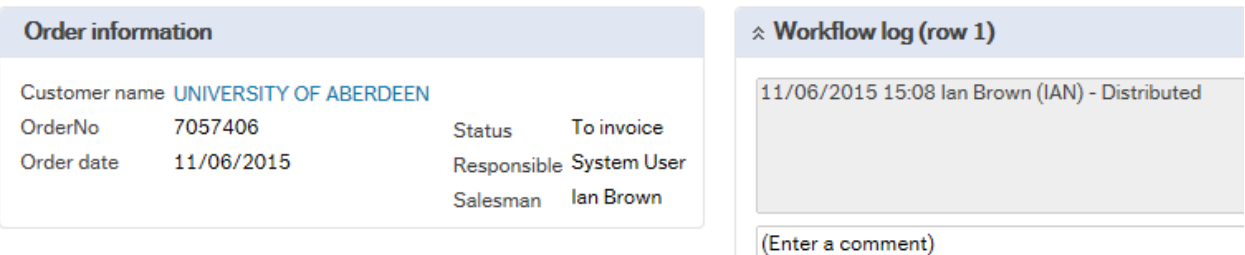

**4.** Workflow log comment The user can add in workflow comments to the process also if required.

**5.** Click on each row to see the Sales Order/Sales Credit Details NB: Please note the Approver cannot amend the details. Order details

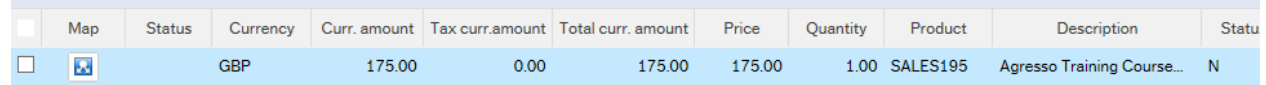

Each row will show the following information :

Currency **Currency** Quantity Curr.amount – amount before Tax Product – Product code used Tax curr.amount - Tax amount Description Total curr.amount – Amount after Tax Status Price

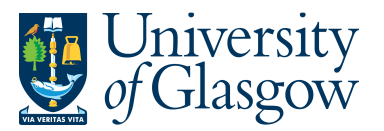

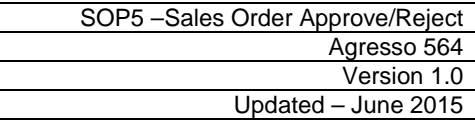

**6.** For each Row The General Legder Analysis will also be shown. This shows the Project which will be credit/charged.<br> **Example 5 Analysis** 

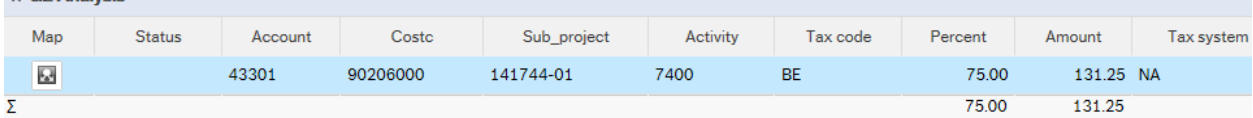

## **7. APPROVE, REJECT, OR PARK**

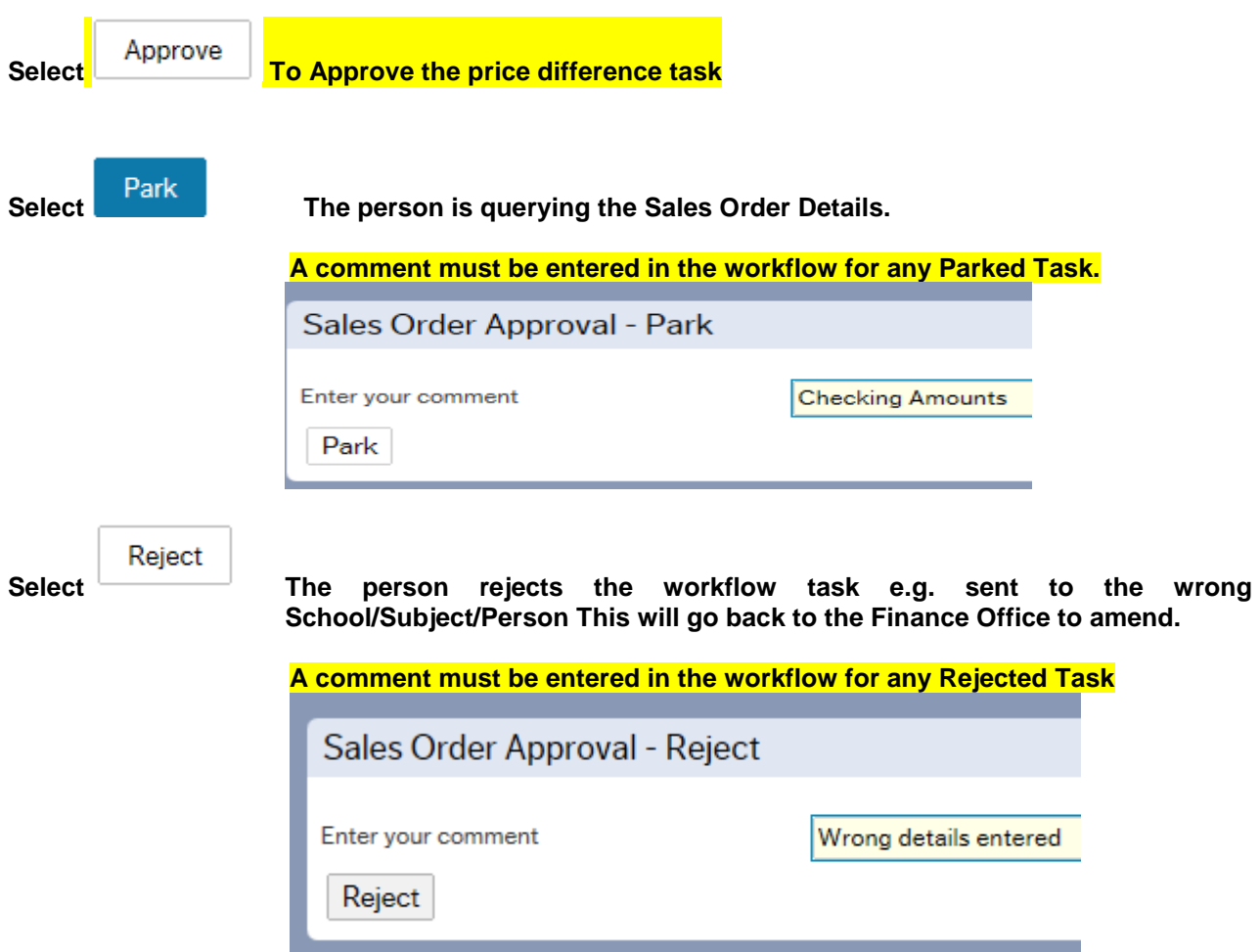

Once Approved the Sales Order/Sales Credit Requisition will then follow a workflow to the approval process until it then becomes a Sales Invoice/Sales Credit Note, or if rejected, it will be sent back to the originating requisitioner.